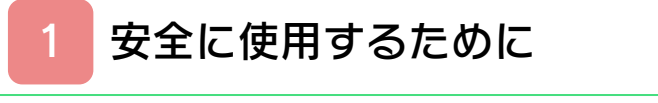

## はじめに

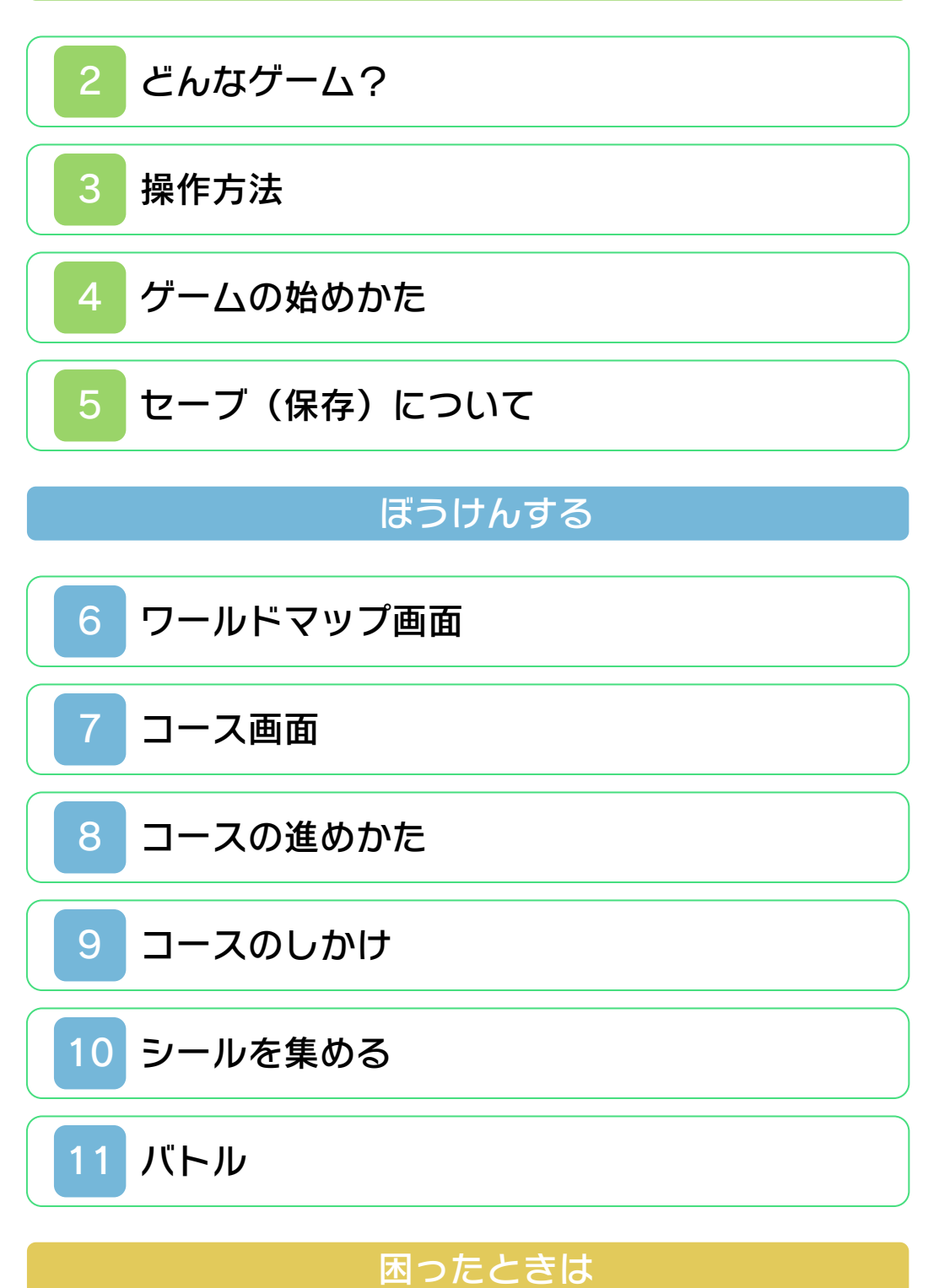

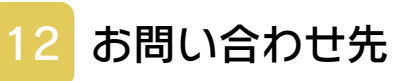

<span id="page-1-0"></span>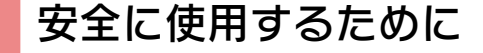

#### ごあいさつ

このたびは『ペーパーマリオ スーパーシ ール』をお買い上げいただき、誠にありが とうございます。ご使用になる前に、この 「取扱説明書」をよくお読みいただき、正し くお使いください。

#### ▲ 安全に使用するために

本ソフトをご使用になる前に、HOMEメ ニューの ▲ を選び、「安全に使用するため に」の内容をご確認ください。ここには、 あなたの健康と安全のための大切な内容が 書かれています。

また、本体の取扱説明書もあわせてお読み ください。

#### ゲームカードに関するご注意

ゲームカードをご利用の場合、以下の点に 注意してください。

#### 警告

●ゲームカードを小さいお子様の手の届く 場所に置かないでください。誤って飲み 込む可能性があります。

使用上のおねがい

- ●直射日光の当たる場所、高温になる場 所、湿気やホコリ、油煙の多い場所での 使用、保管はしないでください。
- ●プレイ中にゲームカードを抜き差ししな いでください。
- ●ひねったり、叩きつけるなど乱暴な取扱 いをしないでください。
- ●衣類などと一緒に誤って洗濯をしたり、 液体をこぼしたり、水没させたり、濡れ た手や汗ばんだ手で触ったりしないでく ださい。
- ●端子部に指や金属で触ったり、息を吹き かけたり、異物を入れたりしないでくだ さい。
- ●分解や改造をしないでください。
- ●シンナーやベンジンなどの揮発油、アル コールなどではふかないでください。清 掃は乾いた布で軽くふいてください。
- **●ゲームカード、カードケースにはプラス** チック、金属部品が含まれています。廃 棄する場合は各自治体の指示に従ってく ださい。

#### 警 告

任天堂のゲームやソフトの複製は違法で あり、国内および外国の著作権法によっ て厳重に禁じられています。違反は罰せ られますのでご注意ください。なお、こ の警告は、私的使用を目的とする著作権 法上の権利を妨げるものではありませ ん。また、この取扱説明書も国内および 外国の著作権法で保護されています。

# WARNING

Copying of any Nintendo software or manual is illegal and is strictly prohibited by copyright laws of Japan and any other countries as well as international laws.Please note that violators will be prosecuted. This warning does not interfere with your rights for personal use under copyright laws.

本品は日本国内だけの販売とし、また商 業目的の使用や無断複製および賃貸は禁 止されています。 FOR SALE IN JAPAN ONLY. COMMERCIAL USE, UNAUTHORIZED COPY AND RENTAL PROHIBITED.

©2012 Nintendo Program © 2012 Nintendo/ INTELLIGENT SYSTEMS ニンテンドー3DSのロゴ・ニンテンドー 3DSは任天堂の商標です。 意匠登録 第1259804号、第1260043号 本ソフトウェアでは、フォントワークス株 式会社のフォントまたは同社のフォントを 改変したフォントを使用しています。 CTR-P-AG5J-JPN

<span id="page-5-0"></span>2 どんなゲーム?

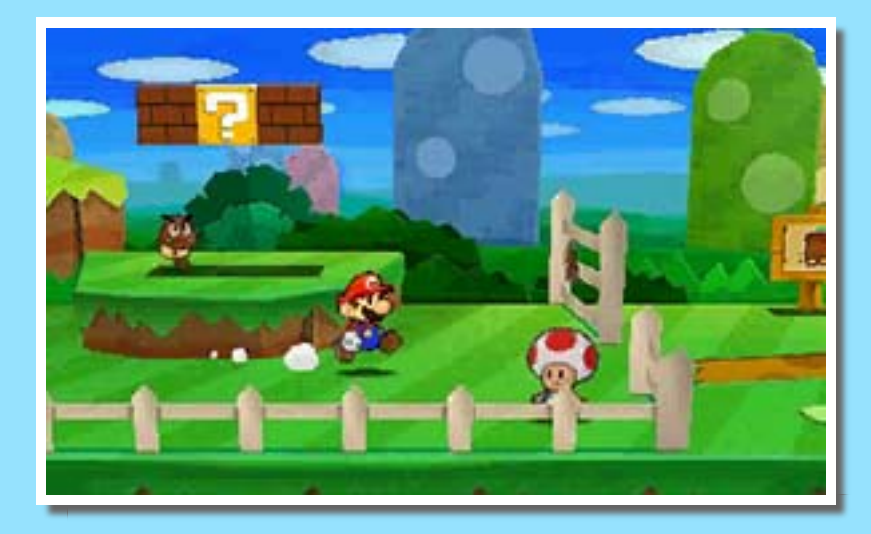

『ペーパーマリオ スーパーシール』は、 主人公マリオを操作する、シールバトル アドベンチャーゲームです。 シールを使って敵と戦ったり、 しかけを解いたりしながら物 語を進めます。

<span id="page-6-0"></span>3 操作方法

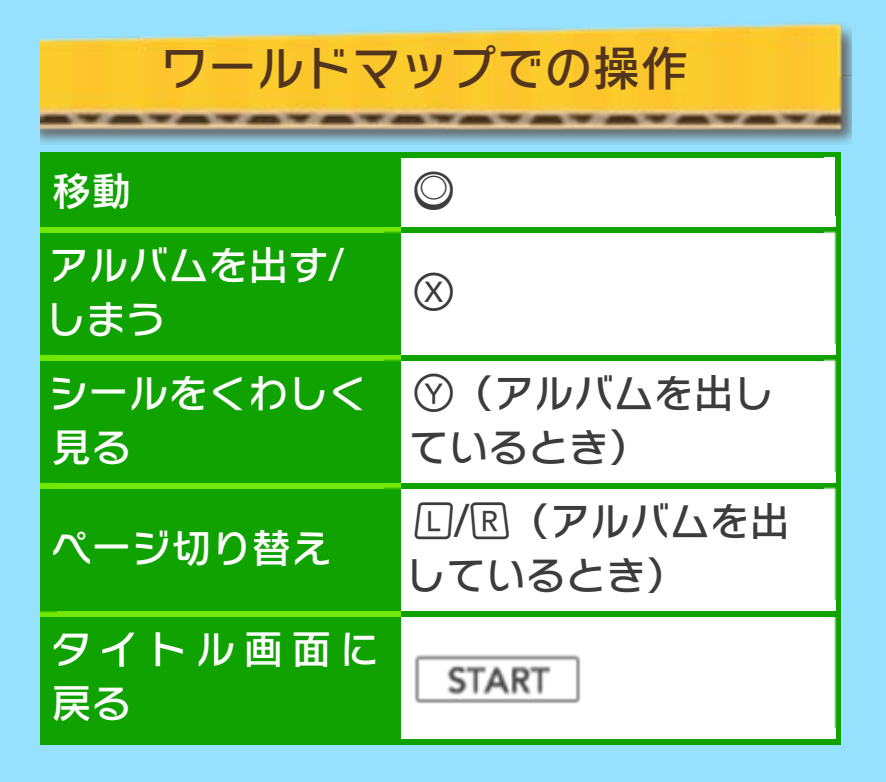

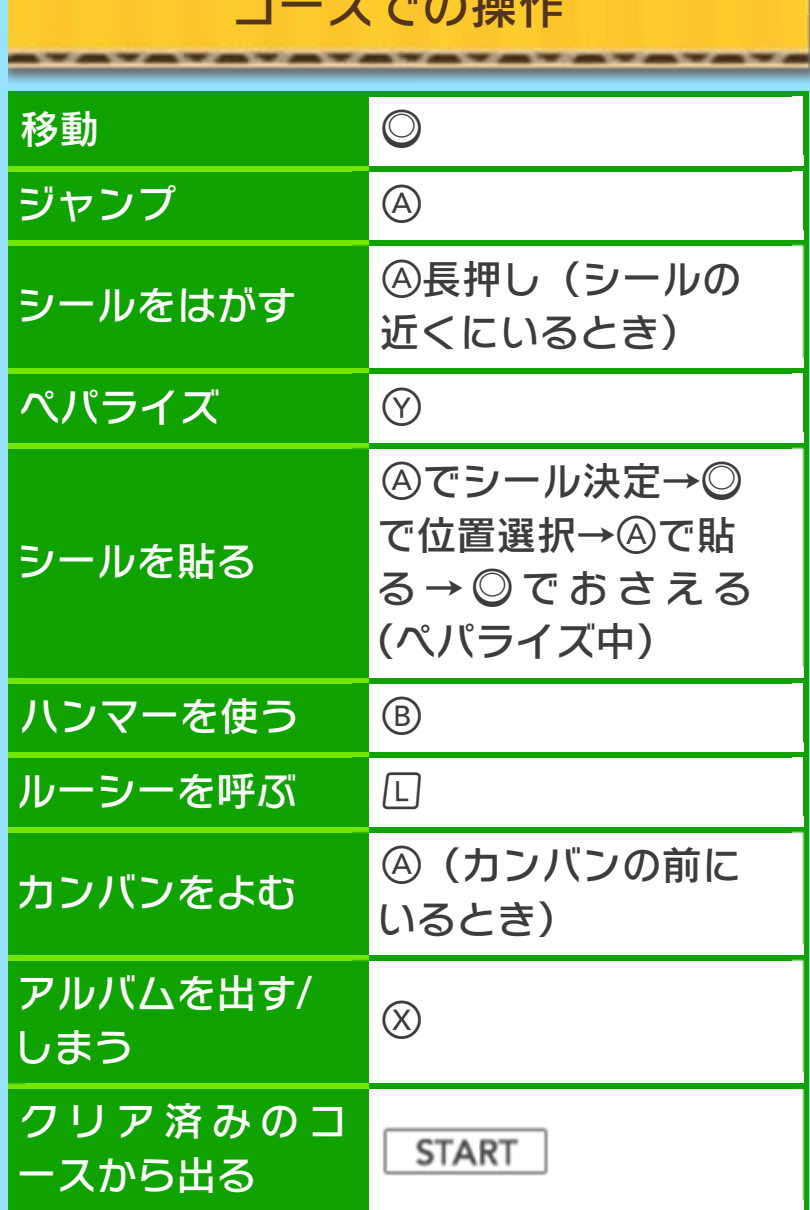

へ キロ ル

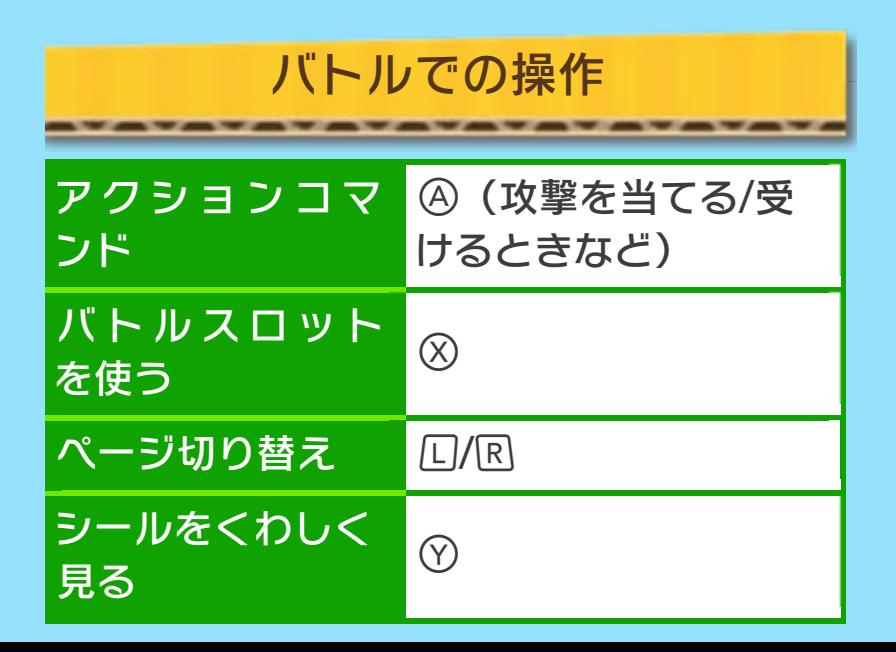

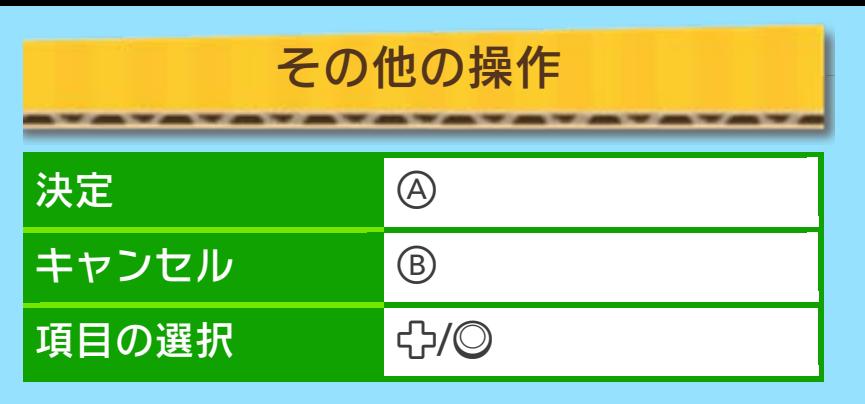

※項目の選択や、シールの整理(→10) などの一部の操作は、下画面をタッチ して行えます。

※ゲームを進めると使えるようになる操 作もあります。

## <span id="page-9-0"></span>4 ゲームの始めかた

最初から遊ぶときは 「NEW」のファイルを、 つづきから遊ぶときはフ ァイルを選んでゲームを 始めます。

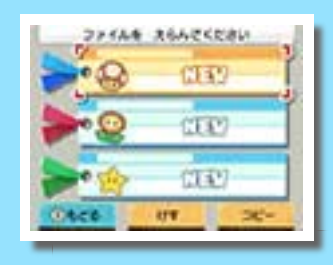

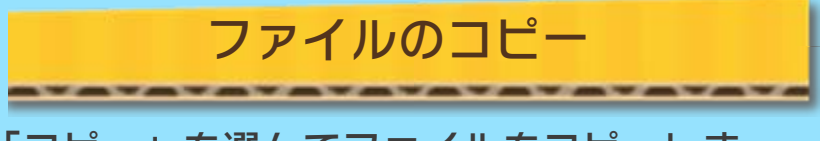

「コピー」を選んでファイルをコピーしま す。

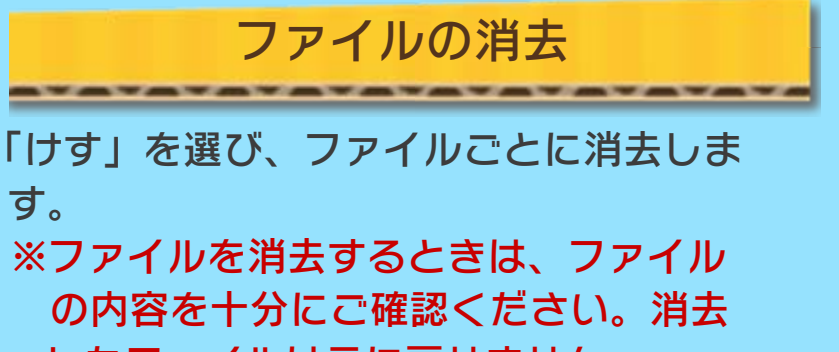

したファイルは元に戻せません。

<span id="page-10-0"></span>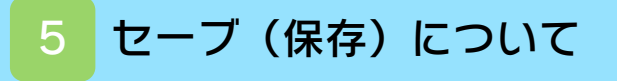

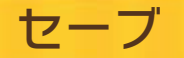

ワールドマップに出ると、自動的にセー ブされます。

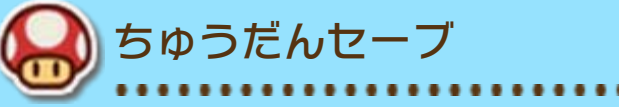

コースやラベルンタウンで「セ ーブブロック」をたたくと、ち ゅうだんセーブできます。 つづきから始めて、ワールド マップで最後にセーブしたコースやラベ ルンタウンを選ぶと、セーブブロックの 場所から再開できます。

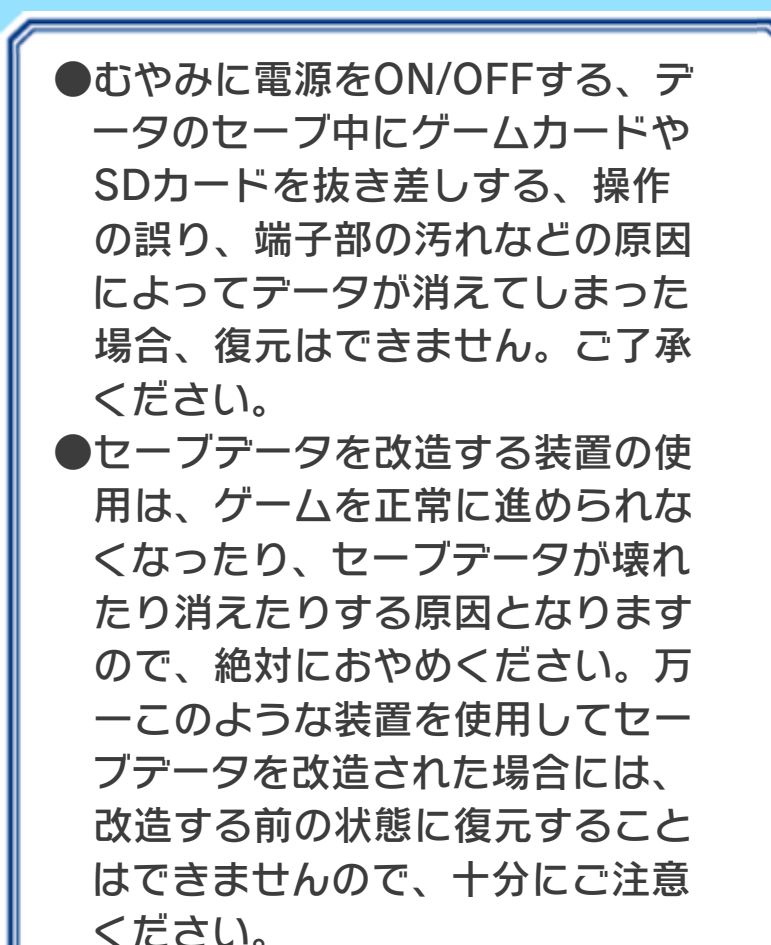

<span id="page-11-0"></span>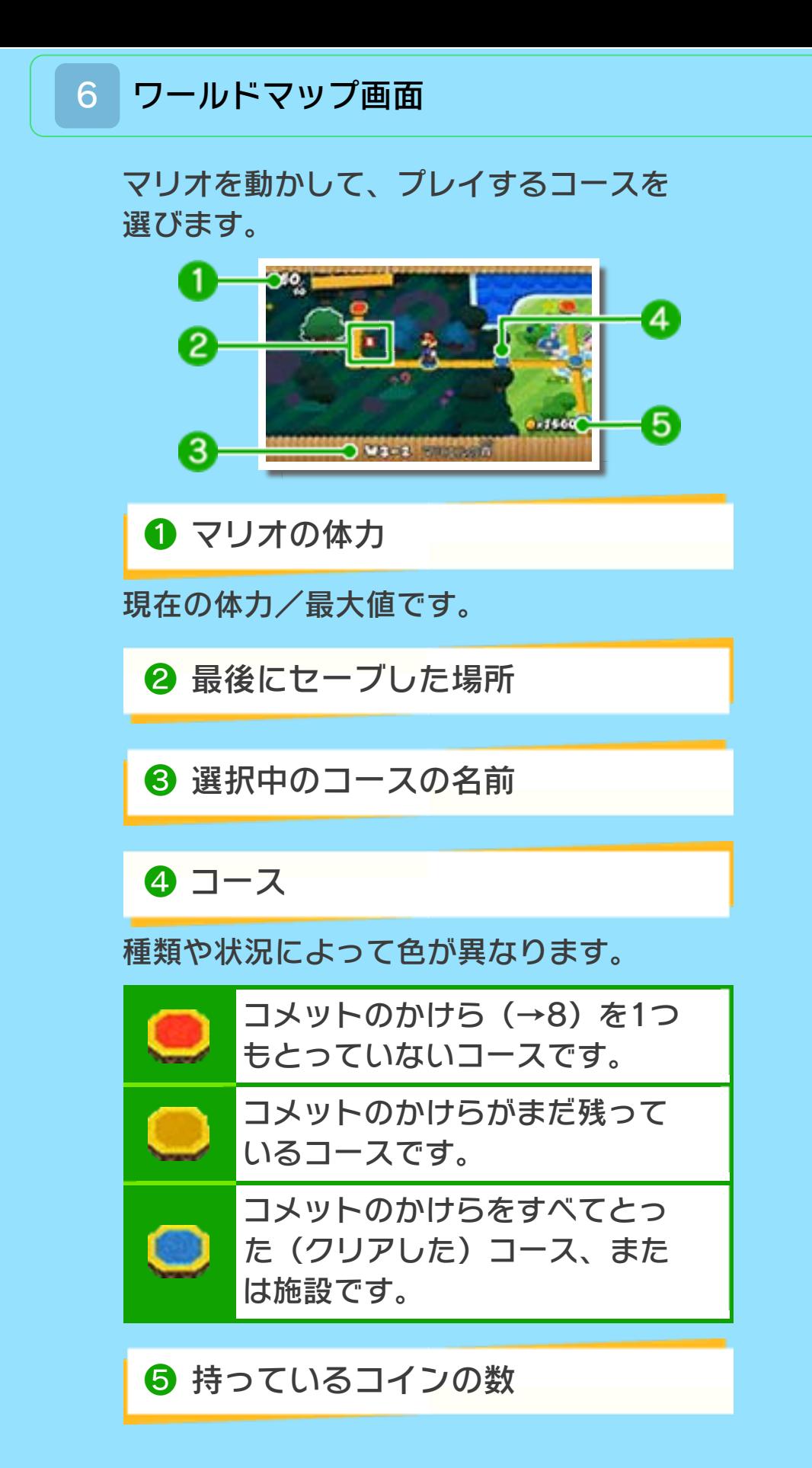

<span id="page-12-0"></span>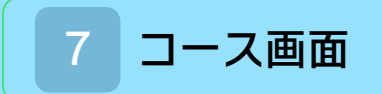

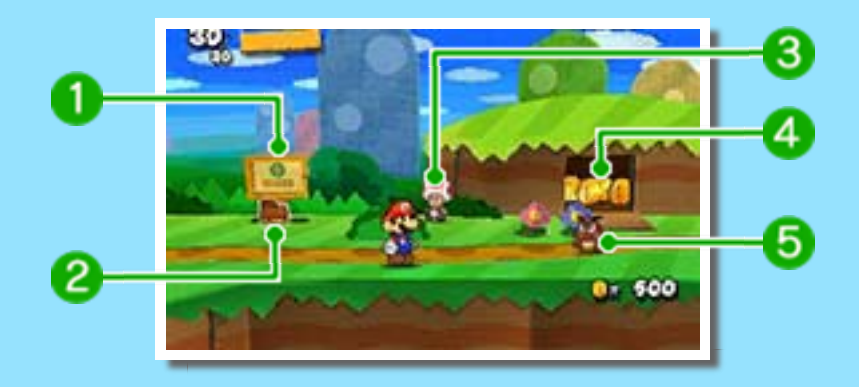

❶ カンバン

ヒントなどが書いてあります。

❷ シール

手に入れると、バトルなどで使えます。

❸ キノピオ

ヒントを教えてくれたり、手助けをしてく れたりします。

❹ コイン

シールを買ったり、バトルスロット(→ 11)を使ったりするのに必要です。数字 や大きさによって、手に入る枚数が異な ります。

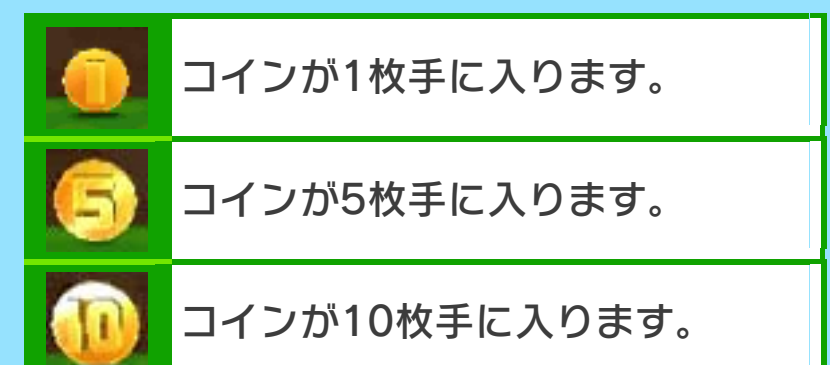

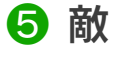

## 触れるとバトル(→11)になります。

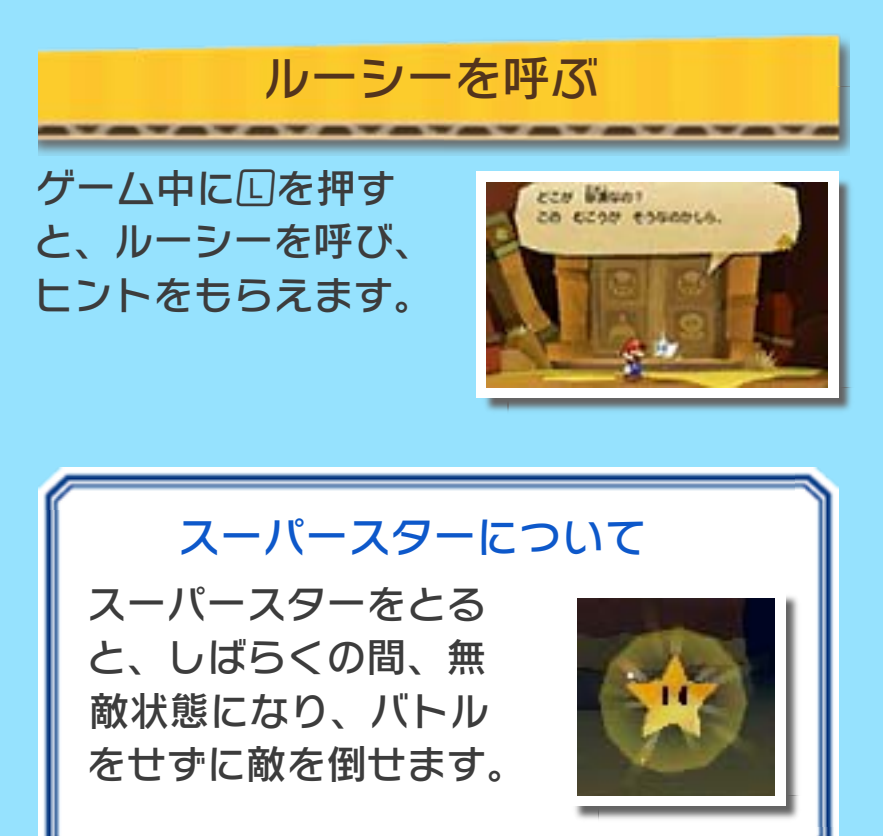

<span id="page-14-0"></span>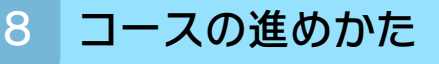

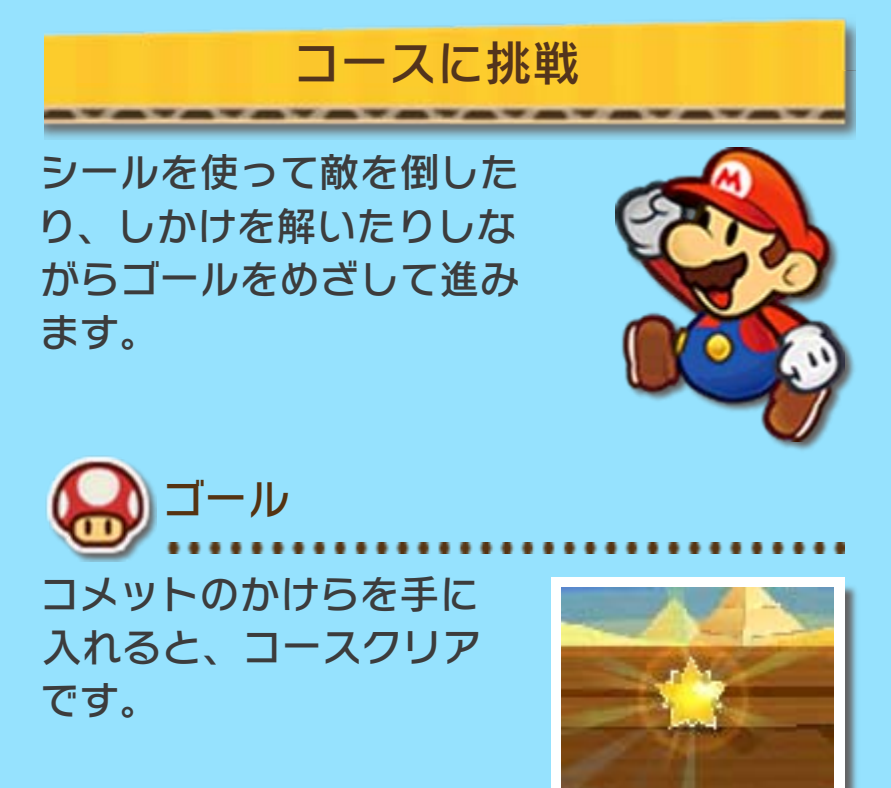

※一度クリアしたコースでは、START を押すと、ワールドマップに戻ります。

ボスを倒す

ワールドの最後のコースにいるボスを倒 すと、ロイヤルシール(→10)が手に入 ります。

かいふくについて

●をとると、マリオの体力をかいふくで きます。

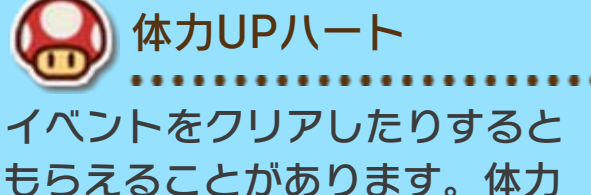

の最大値が5増え、現在の体力 も全かいふくします。

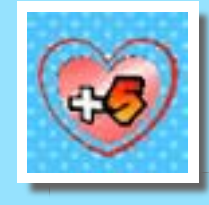

かいふくブロック

コースやラベルンタウンにある 「かいふくブロック」をジャン プしてたたくと、マリオの体力 が全かいふくします。

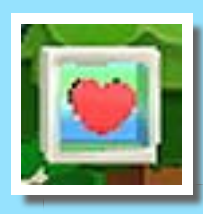

# ゲームオーバーについて

「コースで敵の投げたものに当たる」「バ トルで敵の攻撃を受ける」「毒のダメージ を受ける」などすると、マリオの体力が 減ります。体力が0になると、ゲームオー バーになり、タイトル画面に戻ります。 ※流れる砂(→9)などで、マリ オがコースの外へ出た場合も、 ゲームオーバーとなります。

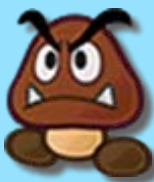

<span id="page-16-0"></span>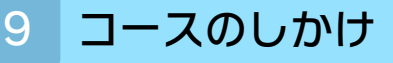

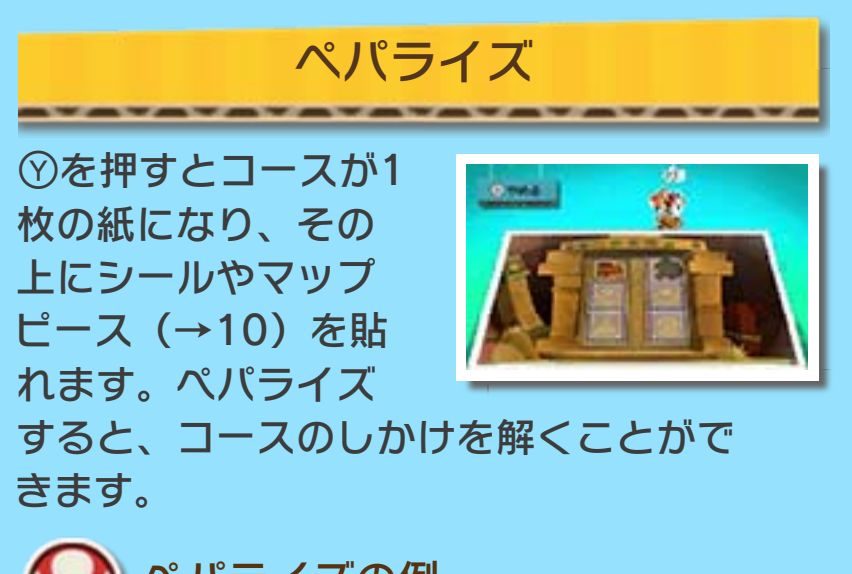

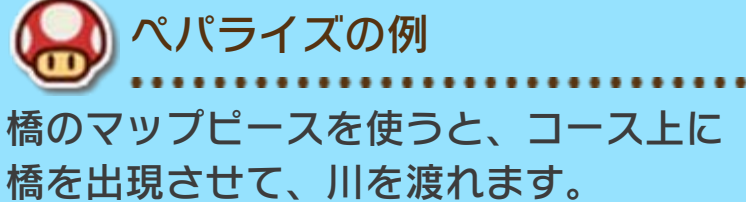

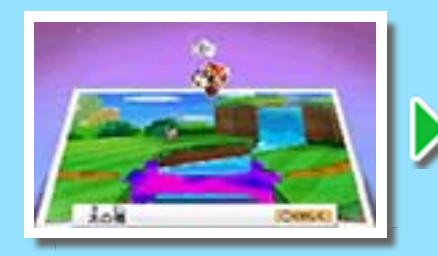

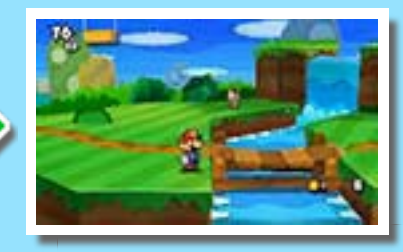

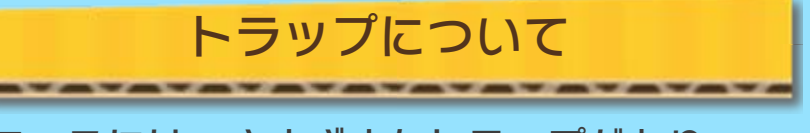

コースには、さまざまなトラップがあり ます。以下はその一例です。

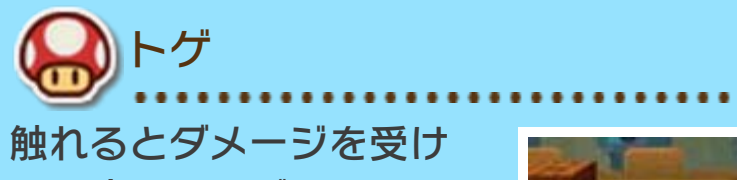

て、遠くへ飛ばされます。

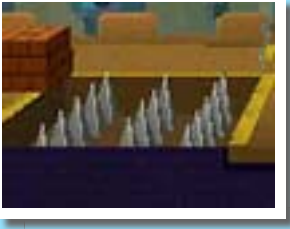

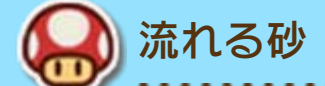

マリオの体が少しずつ埋 まって、流されていきま す。ジャンプしながら渡 ります。

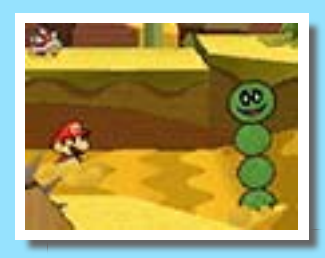

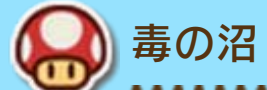

入っている間は、体力が 減っていきます。バトル 中も体力が減っていきま す。

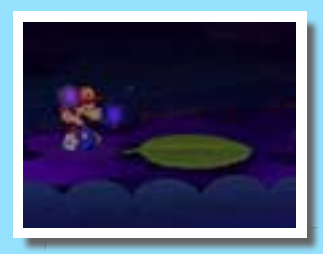

# <span id="page-18-0"></span>10 シールを集める

シールは、バトルやペパライズで使いま す。

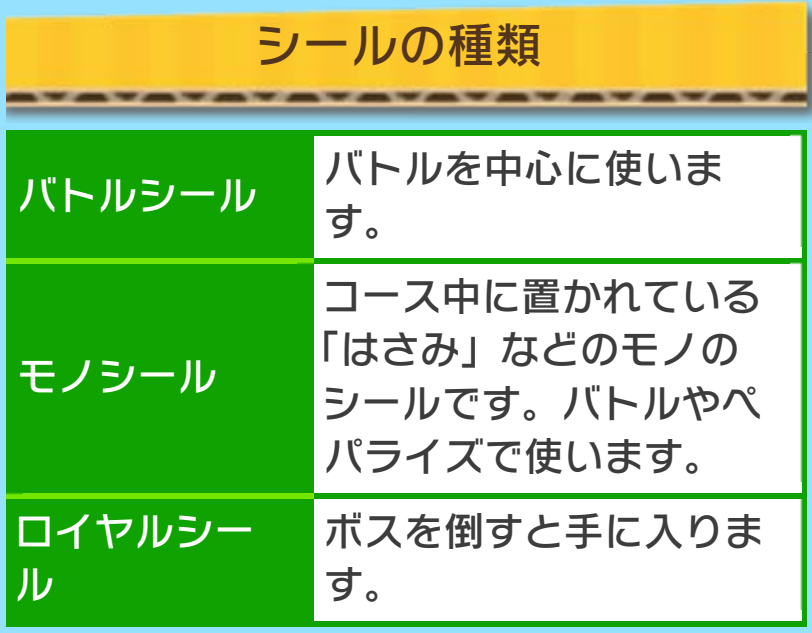

マップピース

コースをクリアするために必要です。 ペパライズで使います。

## アルバムについて

持っているシールやゲー ムの進行状況などを確認 できます。 アルバムの下にあるボタ ンで表示を切り替えるこ とができます。

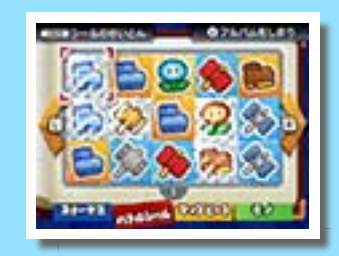

シールの整理

アルバムを出しているときに、シールを タッチペンでスライドすると、シールの 位置を移動できます。 | START | を押すと、 自動でシールの位置を整理できます。

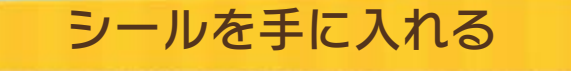

シールは、はがして手に入れるだけでな く、買ったり、つくったりできます。

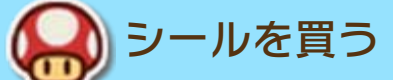

コースやラベルンタウ ンにあるショップで は、コインでシールを 買うことができます。

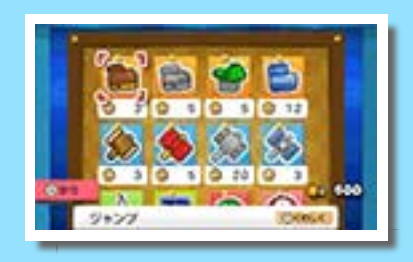

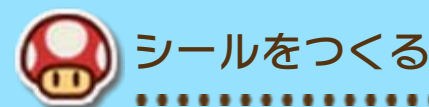

コースやラベルンタウ ンにある「モノなげ や」で、シールにし たいモノを選んで投 げると、新しいシー ルをつくることができます。

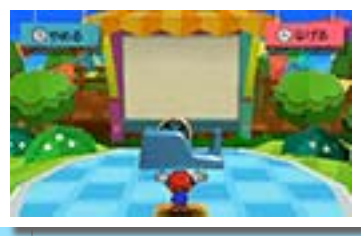

<span id="page-20-0"></span>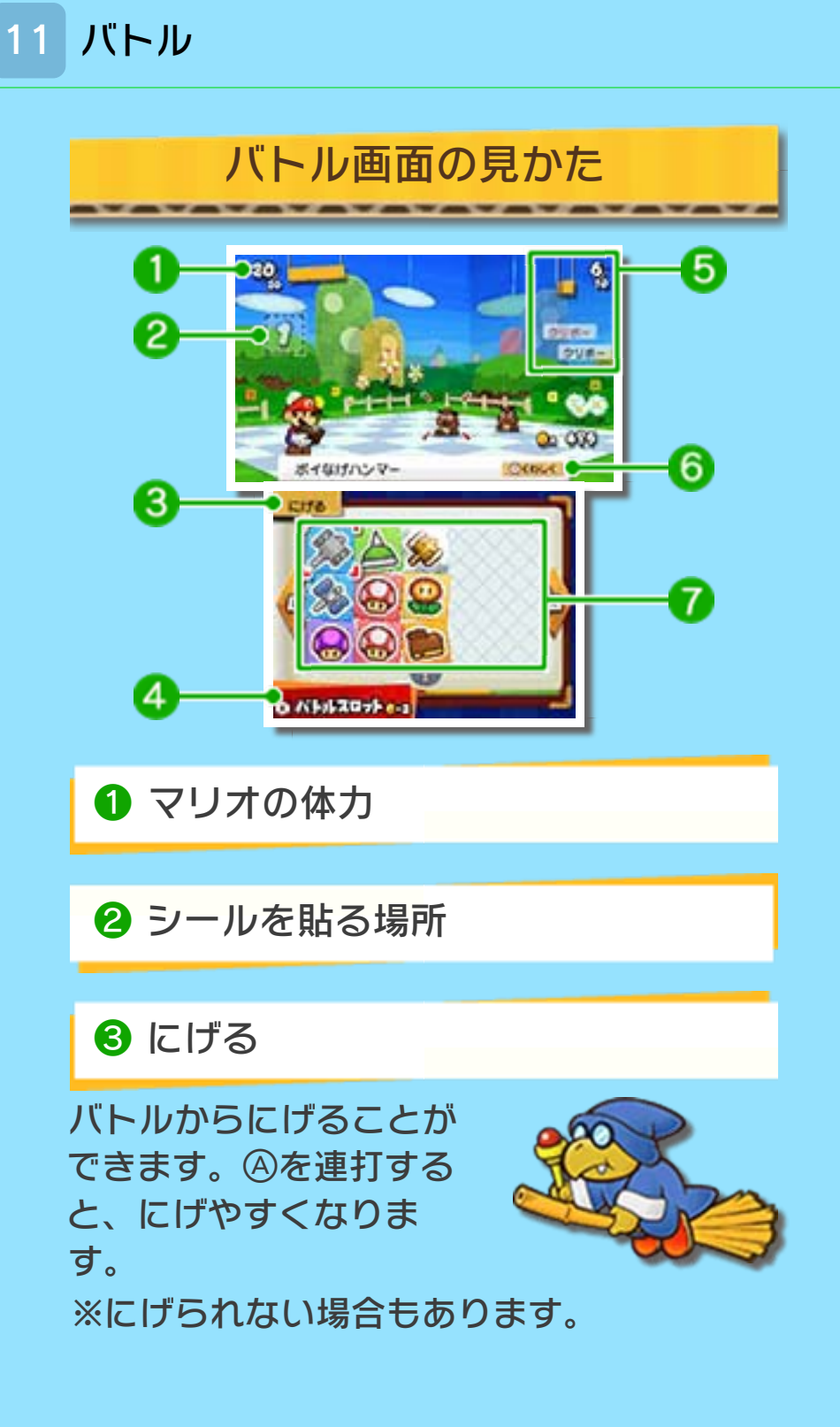

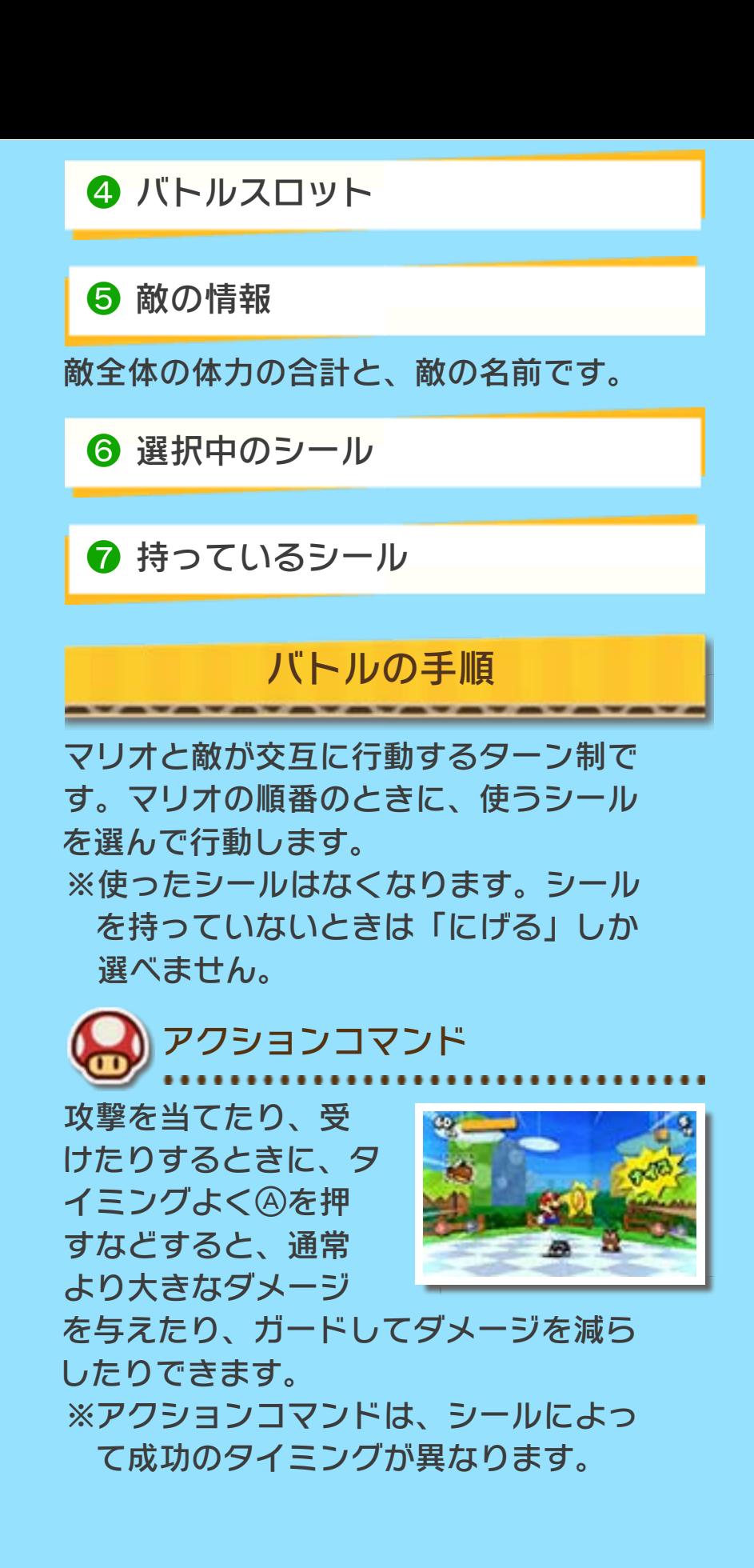

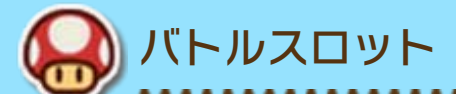

コインを使ってバト ルスロットを使える 場合があります。ス ロットの絵柄をそろ えると、一度に使え

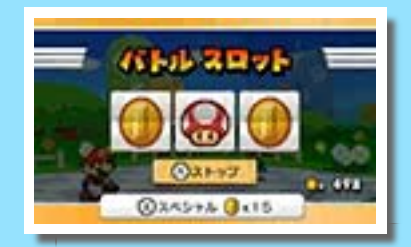

るシールの数を増やせます。また、そろ えた絵柄ごとに、ボーナスをもらえたり もします。追加でコインを使うとスロッ トがそろいやすくなります。

一度にシールを2枚以上使えるときに、最 低1枚シールを選んで8を押すと、バトル を始めることができます。

敵の攻撃やコースのトラップなど で、毒や眠りなどの状態異常になる ことがあります。状態異常になる と、体力が少しずつ減っていった り、一定ターンの間、行動ができな くなったりします。 状態異常について

※使用楽曲:ハッピー・バースデー・ト ゥ・ユー(作曲 ミルドレッド・ヒル/パ ティ・ヒル)

<span id="page-23-0"></span>12 お問い合わせ先

## 商品・販売・取り扱いに関する お問い合わせ

お客様ご相談窓口

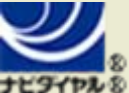

# 0570-011-120

PHS、IP電話からは 075-662-9611 におかけく ださい。

※電話番号はよく確かめて、お間違いのないように お願いいたします。

※攻略情報についてはお答えをしておりません。

電話受付時間 月~金:9:00~17:00(土、日、 祝日、会社設定休日を除く)

## 修理に関する お問い合わせ・送り先

任天堂サービスセンター

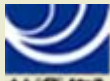

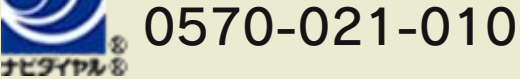

PHS、IP電話からは 0774-28-3133 におかけく ださい。

※電話番号はよく確かめて、お間違いのないように お願いいたします。

電話受付時間 月~金:9:00~21:00 土:9:00~17:00(日、祝日、会 社設定休日を除く)

〒611-0042 京都府宇治市小倉町神楽田56番地 任天堂サービスセンター

#### 任天堂株式会社 〒601-8501 京都市南区上鳥羽鉾立町11番地1